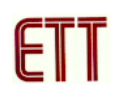

## **ตัวอยางการพัฒนาโปรแกรม ET-AVR STAMP ATmega64 ดวย BASCOM-AVR**

สําหรับโปรแกรมที่จะใชในการเขียนโปรแกรมภาษาเบสกิ ก็คือโปรแกรม BASCOM-AVR ซึ่ง ซอฟต์แวร์ตัวนี้ทางบริษัท MCS Electronics มีเวอร์ชั่นทดลองใช้ซึ่งผู้ทดลองสามารถเข้าไปดาวน์โหลด โปรแกรมได้ที่เว็บไซต์ www.mcselec.com แต่อย่างไรก็ตามทางทีมงานได้รวบรวมโปรแกรมนี้ไว้ในแผ่น CD-ROM แลว ซึ่งเปนโปรแกรม BASCOM-AVR เวอรชั่น 1.11.7.9 โดยขอจํากัดของเวอรชั่นทดลองคือ ี สามารถคอมไพล์ Source code ได้ไม่เกิน 4kbytes ซึ่งขั้นตอนการใช้งานโปรแกรมมีดังนี้

1. เปิดโปรแกรม BASCOM-AVR และคลิกเลือกที่เมนูคำสั่ง File  $\rightarrow$  New ดังรูป

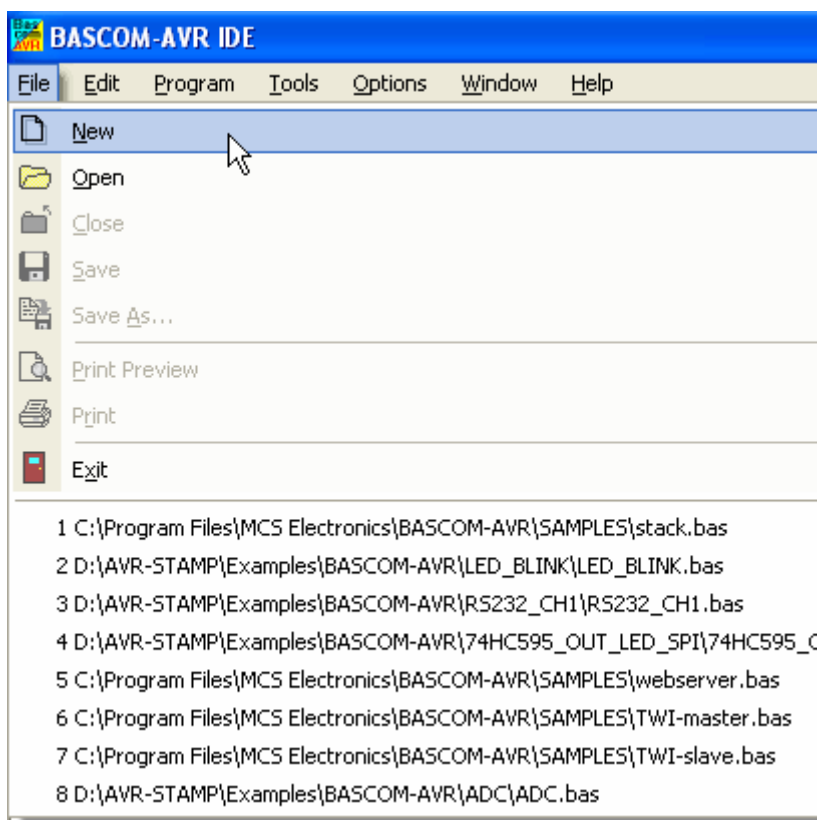

2. จากนั้นจะปรากฏหน้าต่าง Editor ให้ทำการเขียนโปรแกรมดังตัวอย่าง ซึ่งเป็นตัวอย่างโปรแกรมไฟ กระพริบที่ PORTB.0

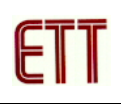

```
'* Examples Program For "ET-AVR STAMP ATmega64" Board *
'* Target MCU : Atmel ATmega16
* Frequency : X-TAL : 16 MHz
                                             \star"\star Compiler : BASCOM-AVR 1.11.7.9
                                             \ddot{\ast}"* Create By : ADISAK CHOOCHAN (WWW.ETT.CO.TH)
                                             \star\star'* Last Update : 4/February/2006
'* Description : Example LED Blink on Portb.0
                                             \star'Connect PB0 to LED1
$regfile="m64def.dat"'ATmega16
                            X-TAL = 16 MHz$crystal=16000000Config Portb=Output
                        Config Portc as output
Do
    Portb.0 = Not Portb.0'Convert Portb.0
    Waitms 200
                            Wait 200 ms
Loop
End
```
3. ทำการบันทึกโปรแกรมภาษาเบสิกที่เขียนโดยเลือกเมนู File → Save ทำการตั้งซื่อไฟล์และกดปุ่ม Save ดังรูป

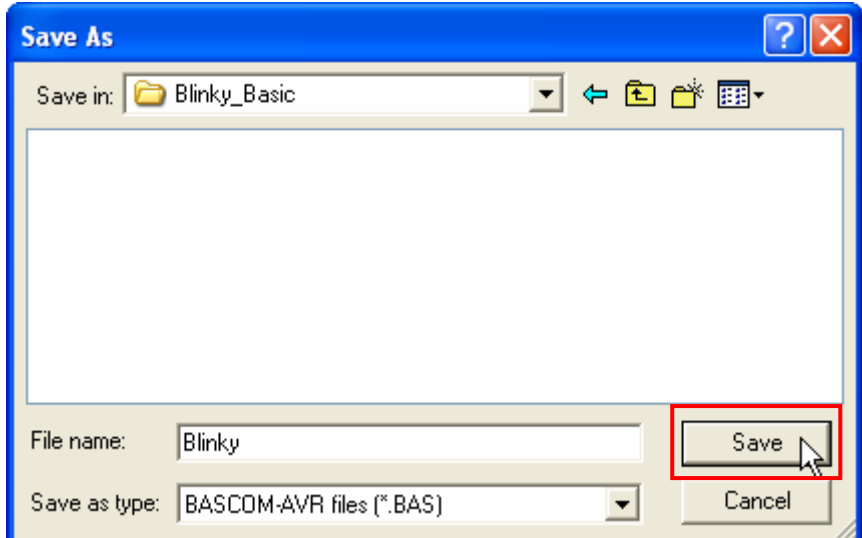

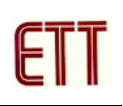

4. ให้เลือกคำสั่งในเมนคำสั่ง Option → Compiler → Output เพื่อทำการกำหนดค่าตัวเลือกในการ สร้าง Output File ให้กับโปรแกรม BASCOM-AVR

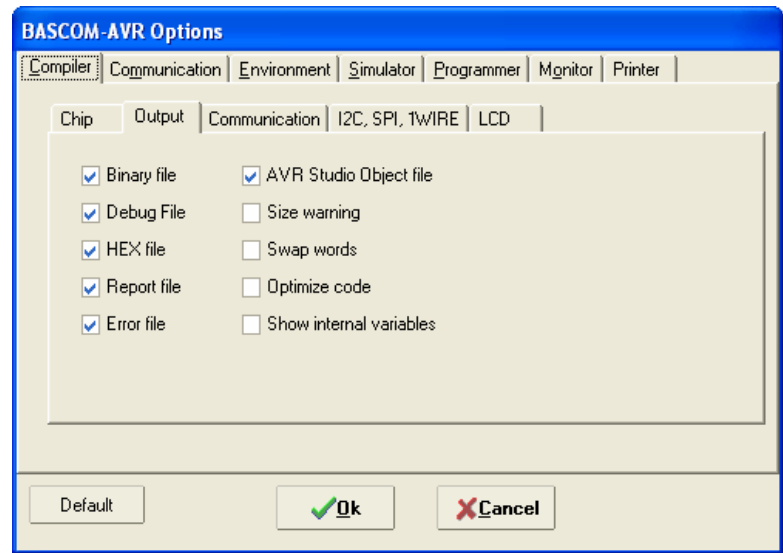

5. ให้ทำการสั่งแปลโปรแกรมที่เราเขียนขึ้น โดยการคลิกเมาส์ที่เมนูคำสั่ง Program -> Compile ซึ่ง หลังจากแปลโปรแกรมแล้วได้ผลถูกต้องและไม่เกิดข้อผิดพลาดใด ๆ จะปรากฎข้อความ No errors found ต่อจากนี้ผู้ใช้ก็สามารถนำ Hex File ที่ได้จากสั่งแปลโปรแกรมนี้ไปทำการ Download ลง MCU ได้ทันที

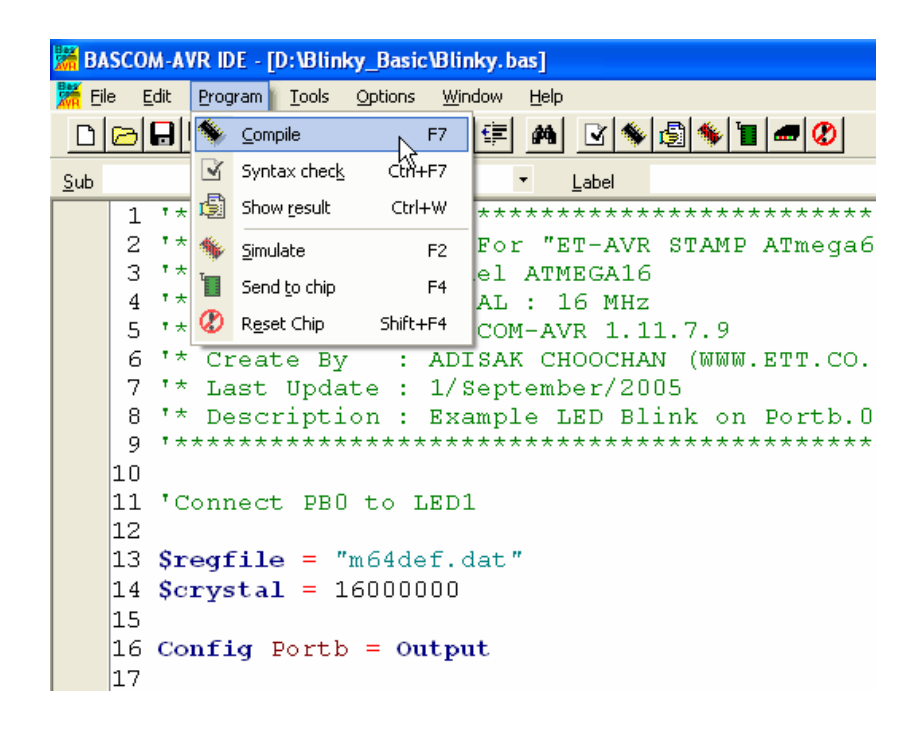